$\Box$ LANmonitor – wissen, was läuft

## **3.5.5 Übertragen von Gerätekonfigurationen auf ähnliche Modelle**

Beim Wechsel auf einen anderen Gerätetyp ist es in manchen Fällen erwünscht, die Konfiguration des vorherigen Modells weitgehend zu übernehmen. Dazu bietet LANconfig die Möglichkeit, die Konfigurationsdatei (\*.lcf) von einem Ausgangsgerät in ein ähnliches Zielgerät einzuspielen. Dabei werden alle Konfigurationsparameter, die sowohl im Ausgangs- wie auch im Zielgerät vorhanden sind, nach Möglichkeit mit den bisher verwendeten Werten belegt:

- Wenn das Zielgerät über den entsprechenden Parameter verfügt und der Wert im möglichen Bereich liegt, wird der Wert des Ausgangsgerätes übernommen.
- **ID Wird der Wert eines vorhandenen Parameters im Zielgerät nicht unterstützt, wird der Standardwert verwendet.** Beispiel:
	- □ Das Ausgangsgerät verfügt über vier Ethernetschnittstellen.
	- □ Das Zielgerät verfügt nur über zwei Ethernetschnittstellen.
	- □ Die Schnittstelle für ein IP-Netzwerk ist im Ausgangsgerät auf LAN-4 eingestellt.
	- Dieser Wert wird im Zielgerät nicht unterstützt. Daher wird der Wert beim Einspielen der Konfigurationsdatei auf den Standardwert "LAN-1" gesetzt.
- Alle Parameter im Zielgerät, die im Ausgangsgerät nicht vorhanden sind, behalten ihren jeweiligen Wert bei.

So gehen Sie vor, um die Konfiguration auf ein neues Gerät zu übertragen:

- Bringen Sie nach Möglichkeit das Ausgangs- und das Zielgerät auf den gleichen Firmware-Stand. Jede neue LCOS-Firmware enthält neue Parameter. Mit der gleichen Firmware auf beiden Geräten erzielen Sie die größtmögliche Übereinstimmung bei den verfügbaren Parametern.
- Speichern Sie die Konfiguration des Ausgangsgerätes mit LANconfig z. B. über **Gerät Konfigurationsverwaltung Als Datei sichern**.
- Trennen Sie das Ausgangsgerät vom Netzwerk, um Adresskonflikte zu vermeiden.
- Spielen Sie die Konfiguration über **Gerät Konfigurationsverwaltung Aus Datei wiederherstellen** in das Zielgerät ein. Die Meldungen über die Konvertierung der Konfiguration werden in einem Info-Dialog angezeigt.

Bitte beachten Sie, dass diese Funktion in erster Linie für den Ersatz von Geräten gedacht ist und nicht für die Konfiguration von neuen Geräten, die parallel im gleichen Netz wie das Ausgangsgerät betrieben werden geleine sollen. Da auch die zentralen Kommunikationseinstellungen wie z. B. die IP-Adresse des Gerätes und die DHCP-Einstellungen auf das Zielgerät übertragen werden, kann der parallele Betrieb von Ausgangs- und Zielgerät in einem Netzwerk zu unerwünschten Situationen führen. Für die Konfiguration von mehreren Geräten in einem Netzwerk steht die Gruppenkonfiguration oder die Konfiguration über Skripte zur Verfügung.

## **3.6 LANmonitor – wissen, was läuft**

Mit dem Überwachungstool LANmonitor können Sie sich unter Windows-Betriebssystemen die wichtigsten Informationen über den Status Ihrer Router auf dem Bildschirm anzeigen lassen. Und zwar den Status aller LANCOM im Netz.

Viele der internen Meldungen der Geräte werden dabei in Klartext umgewandelt, zeigen Ihnen den aktuellen Zustand des Gerätes und helfen Ihnen bei der Fehlersuche.

Erläuterungen zu den einzelnen Meldungen im LANmonitor und Hinweise zur Abhilfe finden Sie im Anhang<br>Innter Tibersicht über die Funktionen nach Modellen und LCOS\*-Versionen'  $\rightarrow$  Seite 16-14 unter ['Übersicht über die Funktionen nach Modellen und LCOS\\*-Versionen'](#page--1-0) → Seite 16-14.

Sie können mit LANmonitor auch den Datenverkehr auf den verschiedenen Schnittstellen der Router beobachten und erhalten so wichtige Hinweise darüber, mit welchen Einstellungen Sie den Datenverkehr optimieren können.

Neben den Statistiken des Geräts, die Sie zum Beispiel auch in einer Telnet- oder Terminalsitzung oder mit WEBconfig auslesen können, stehen Ihnen im LANmonitor noch weitere nützliche Funktionen zur Verfügung, wie beispielsweise die Freischaltung eines zusätzlichen Gebührenlimits.

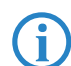

 Sie können mit LANmonitor nur solche Geräte überwachen, die Sie über IP erreichen (lokal oder remote). Über die serielle Schnittstelle können Sie einen Router mit diesem Programm nicht ansprechen.

## **3.6.1 Erweiterte Anzeige-Optionen**

Unter **Ansicht Anzeigen** können Sie folgende Anzeige-Optionen ein- und ausschalten:

**E** Fehlermeldungen